**公開企画(無料)参加者向け Zoom 会場での企画(公開講座、ノーベル賞解説講演、コラボレーション企画)参加者(視聴者)向 けマニュアル**

## 当日までの準備

 Zoom のアプリケーションを各自 PC にインストールの上、可能な限り PC 版アプリからご参加下さい。(ブラウザやスマー トフォンからの参加では動作が保証できない為、ご協力よろしくお願いします。) アプリのインストール方法は、[https://www.csj.jp/festa/2020/information\\_all.html](https://www.csj.jp/festa/2020/information_all.html) 「参加者の方へ」内に記載してお ります。すでに Zoom をインストール済の方についても、Zoom の機能を確実に使用する為、最新版をインストールする ようにしてください。

【最新バージョンへのアップグレード/アップデート】

[https://support.zoom.us/hc/ja/articles/201362233-%E6%9C%80%E6%96%B0%E3%83%90%E3%83%BC%](https://support.zoom.us/hc/ja/articles/201362233-%E6%9C%80%E6%96%B0%E3%83%90%E3%83%BC%E3%82%B8%E3%83%A7%E3) [E3%82%B8%E3%83%A7%E3](https://support.zoom.us/hc/ja/articles/201362233-%E6%9C%80%E6%96%B0%E3%83%90%E3%83%BC%E3%82%B8%E3%83%A7%E3)

- √ フェスタ参加登録をしていただいた際にお送りしている「CSJ 化学フェスタ 公開企画参加申込 新規登録」メール下部に記 載されている URL より、「公開企画日程表」へアクセスできることを事前にご確認ください。当日はこちらのページから Zoom 講演の各会場へアクセスいただけます。(図1参照) 必ず事前にアクセスが出来ることを確認してください。フェス タ期間中にお問合せをされても、すぐに対応できません
- 図1【公開企画日程表】

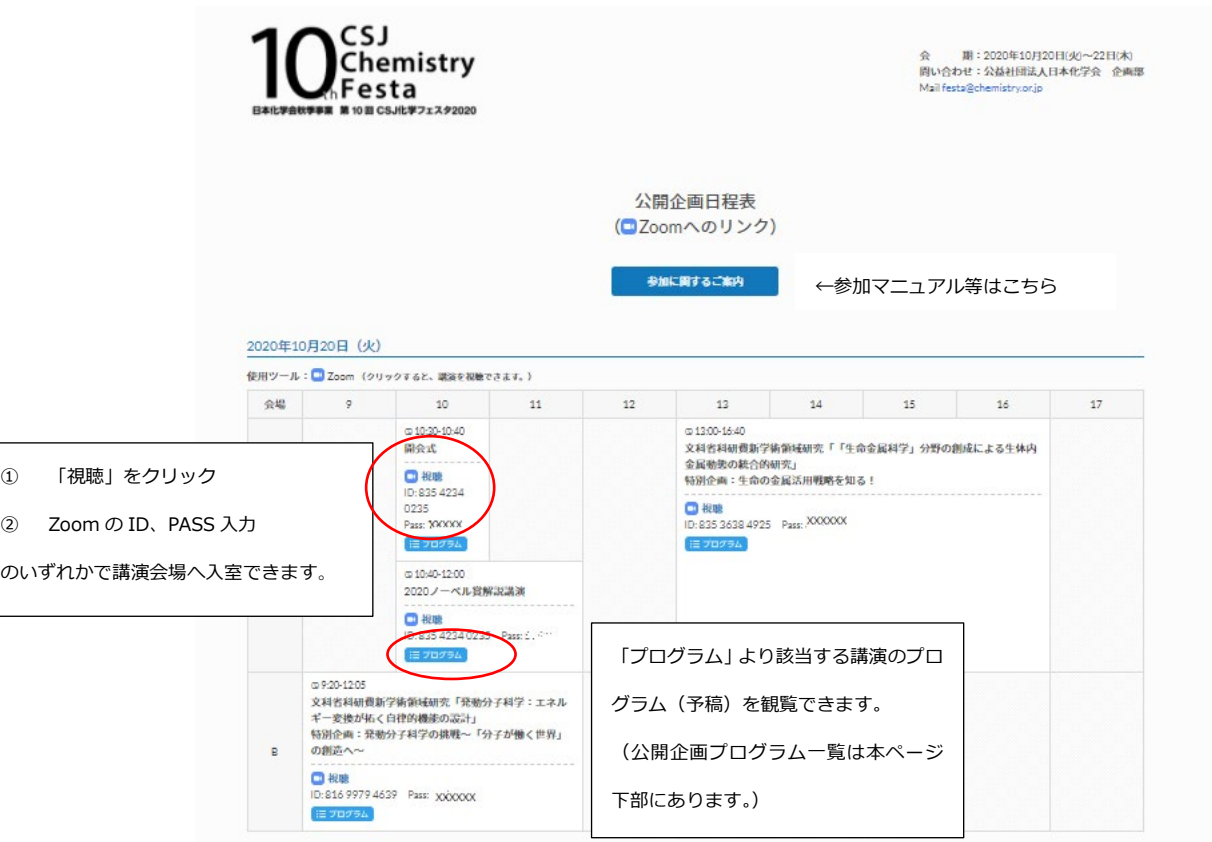

当日

【各セッションへの入室方法】

- ご自宅やオフィス等、通信環境の安定した場所より入室して下さい。通信環境の不具合によりアクセスが出来ない場合のサポ ートは出来かねます。)
- パソコン上不要なソフト・アプリは立ち上げないで下さい(パソコンのパフォーマンスが低下するため)
- Remo との同時アクセスは避けて下さい(パソコンのカメラ・マイクが共有できないため)

Zoom(ウェビナー)には①URL(ブラウザ経由)で参加する方法、②ID、パスワードを使用して Zoom アプリケーションから参 加する方法があります

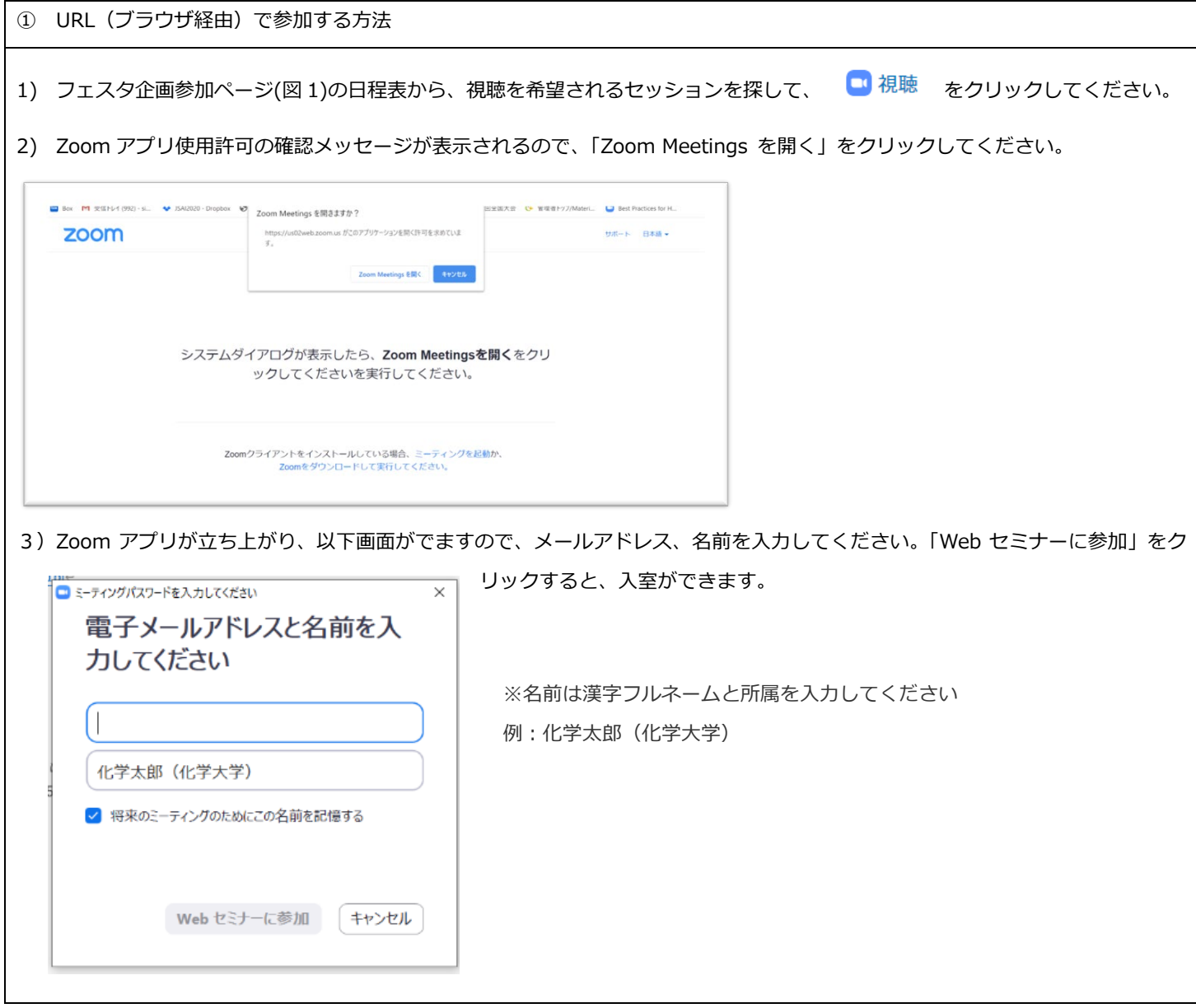

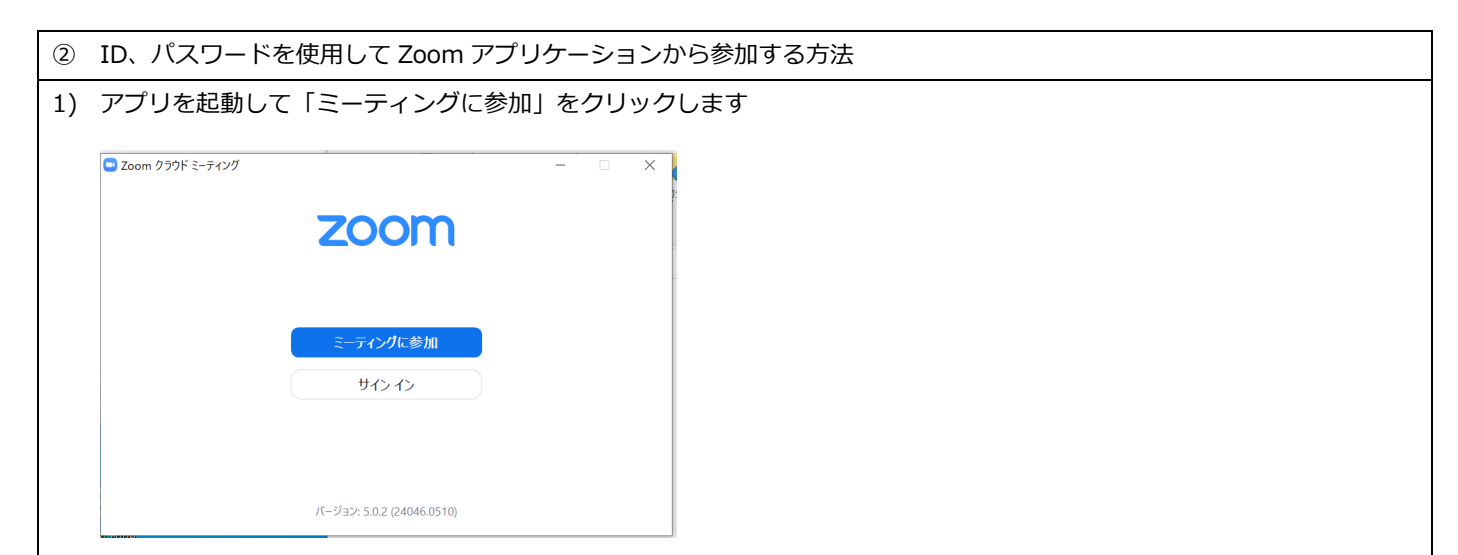

2) フェスタ企画参加ページ(図 1)の日程表から、視聴を希望されるセッションを探して、該当するセッションの ID をコピー 8ペーストしてください。名前を入力してください。(オーディオとビデオの選択がありますが、参加者(視聴者)の方は

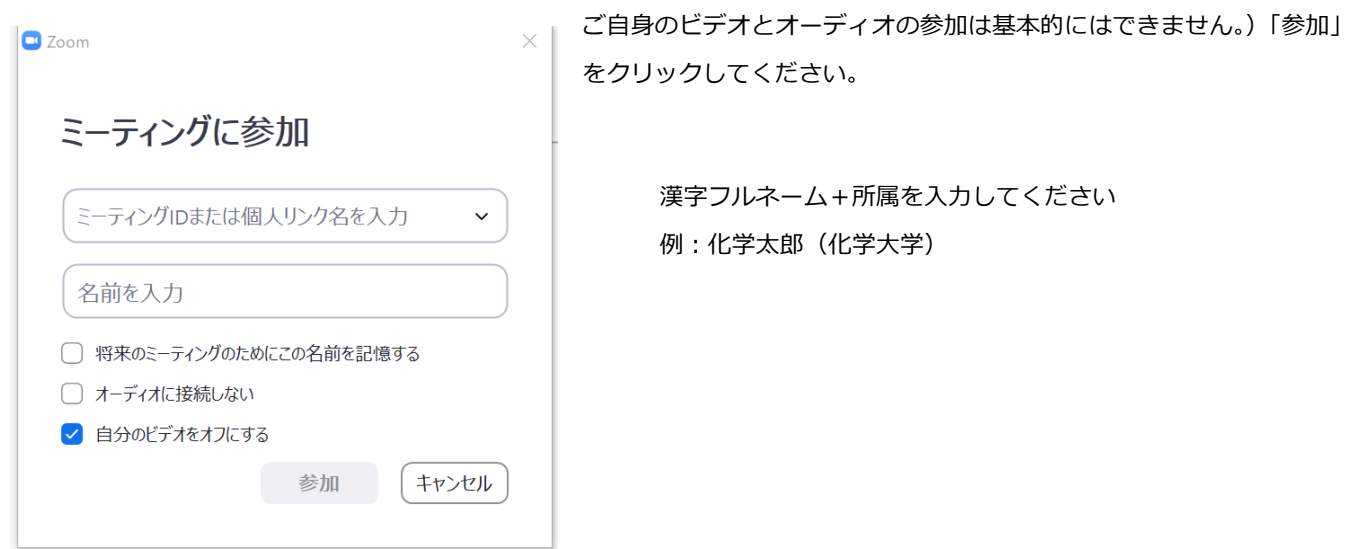

3)フェスタ企画参加ページ(図 1)の日程表から、該当するセッションのパスワードをコピー&ペーストして、「ミーティン グに参加」をクリックしてください。次の画面でメールアドレスを入力し、「Web セミナーに参加」をクリックすると入室 ができます。

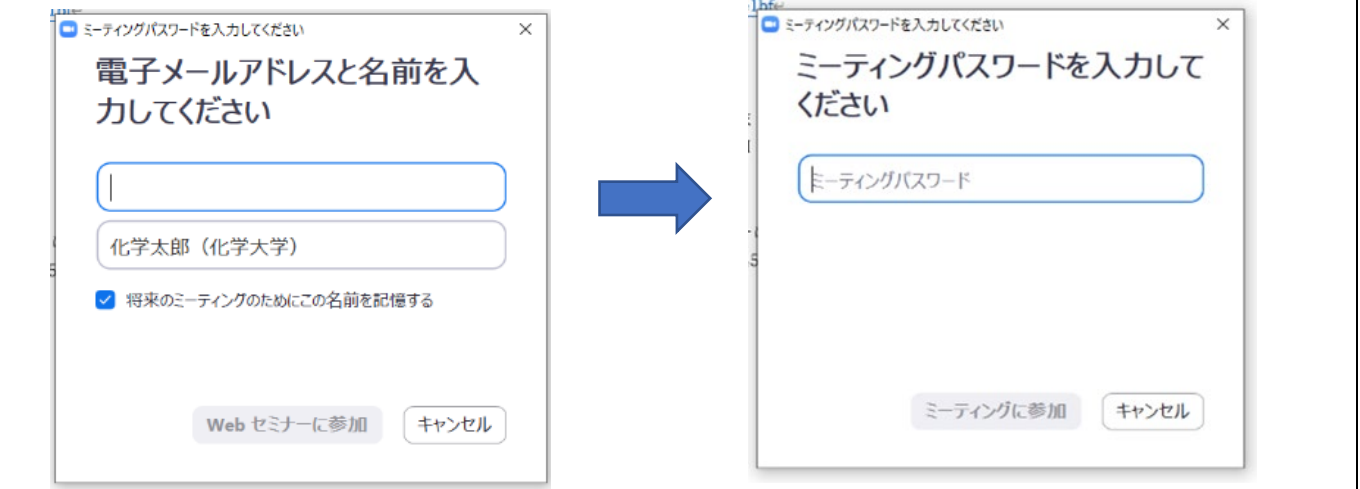

【講演開始前】

講演開始までは以下の様な画面が表示されます。そのままお待ちください。

(以下画面から講演画面へ移行するのに、しばらく時間がかかることがあります。少々お待ちいただけます様よろしくお願いい たします。)

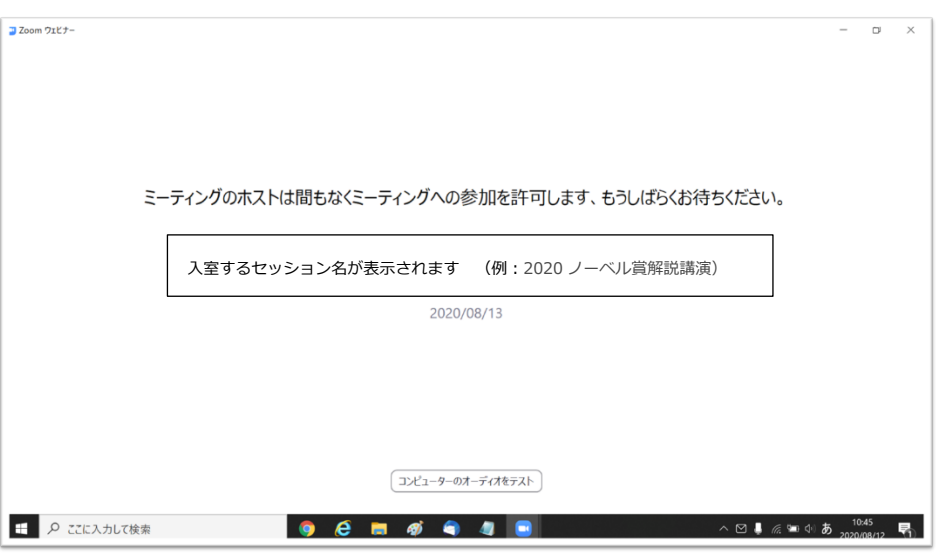

## 【講演開始後:視聴者画面】

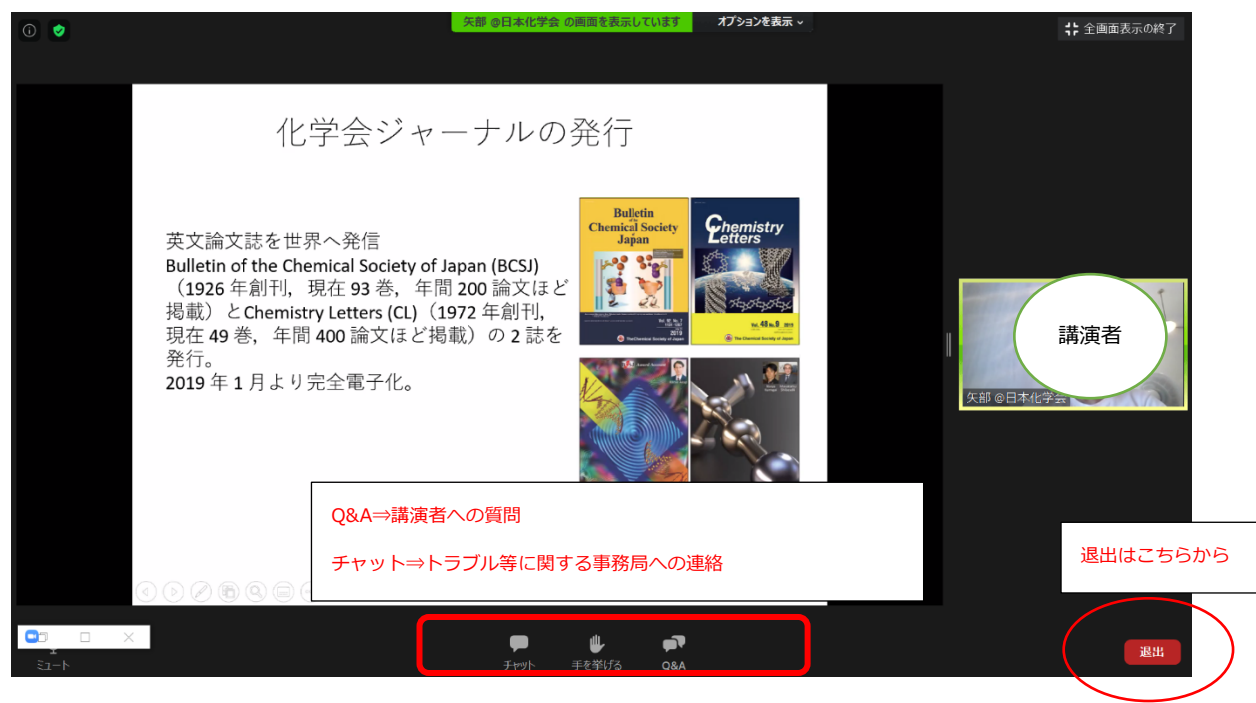

## 【質問の受付方法について】

 フェスタの質問受付方法は、Zoom の Q&A に投稿してもらうことで統一します。全ての質問に関しては視聴者(参加者)の お名前も表示されますので、ご了承下さい。

①全ての視聴者が質問をすることが出来ます。②視聴者は他の視聴者の質問を見ることが出来ます。③質問に「いいね」を押 して賛同することが出来ます。④質問に対してさらにコメントを付けることが出来ます。

 Q&A 機能の投票機能(いいね!のマークを付けられる)をオンとしています。「いいね!」の数が多い質問順に上から並びま すので、他の視聴者の質問で気になるものがあれば、「いいね!」を押してください。

- 時間の都合上、全ての質問にお答えできない場合がございますのでご了承ください。
- 混乱を防ぐため、チャットでの講演に関する質問は受付けません。

Q&A 画面(視聴者への表示のされ方)

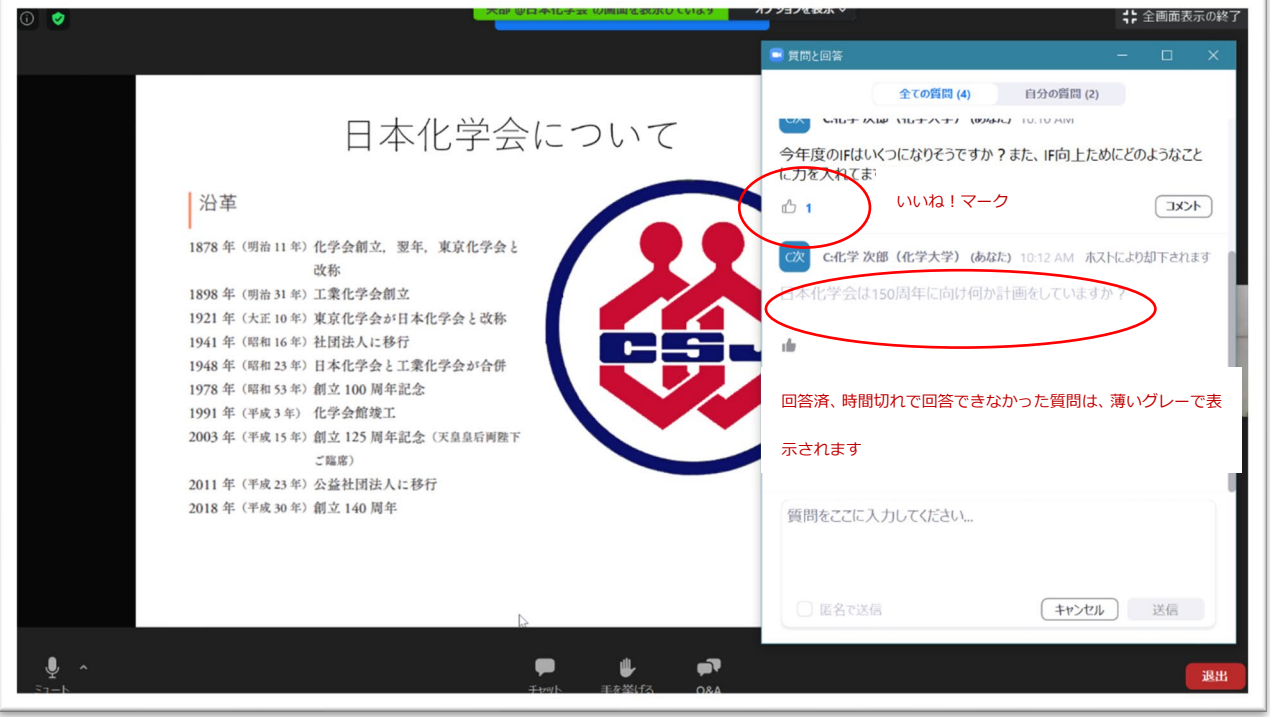

【閉会挨拶、講演終了】

 講演が終了し、閉会挨拶が終わりましたら右下「退出」より提出をお願いいたします。(視聴者の皆様退出後に、関係者内での 打ち合わせがございます。)

【視聴者(参加者)のについて】

Zoom ウェビナーでの視聴者(参加者)は、カメラのオン、資料の共有、録画、他の参加者情報をみることはできません。ま た、会場係(ホスト)もしくは座長(共同ホスト)が権限を付与しない限り、発言はできません。質問については基本的に QA 機能の使用で統一しますが、もし座長の采配で視聴者(参加者)へ発言をしてもらうときは、発言権限を付与してもらい発言 をしてください。(ご自身でマイクをオンにすることはできません)

【表示名について】

座長のユーザ名 (表示名) は、 C: 漢字フルネーム (所属) (例) C: 化学 花子 (化学大学) 講演者のユーザ名 (表示名) は、 S:漢字フルネーム (所属) (例) S: 化学 太郎 (化学株式会社) で統一しております。

【その他お願い、連絡事項】

- うまくアクセスできない場合は、一度 Zoom から退出し再度入りなおしてください。
- 講演中にトラブル等ございましたら、「チャット」にて会場係(ホスト)までご連絡下さい。それ以外のオンラインに関するト ラブル等については [festa@chemistry.or.jp](mailto:festa@chemistry.or.jp) へご連絡下さい。